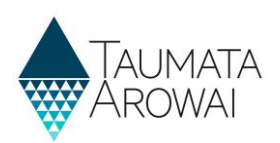

## **Register and verify your wastewater networks**

This guide helps you to register a public wastewater network in Hinekōrako. It only applies to public wastewater networks operated by Territorial and Local Authorities (councils).

The instructions below are for registering a **new** wastewater network.

If you operate an **existing** wastewater network, it will already appear in Hinekōrako. We have transferred relevant information about your wastewater networks to Hinekōrako. We know there may be some gaps or inaccuracies in the information we have transferred and would like you to check the information is correct, fill in any gaps and correct any inaccuracies.

#### **Tips:**

- Have a copy of any treated wastewater effluent discharge resource consents handy. This will make the process a little easier and faster.
- Aim to complete the screen you are working on in within 10 minutes, otherwise you may be timed out and lose the data you have entered.
- When you progress to the next screen, it will automatically save.
- All four screens need to be completed to complete the verification for the network.
- If you have any questions or need help, please contact us at **measures@taumataarowai.govt.nz**

### **Starting the Registration Process**

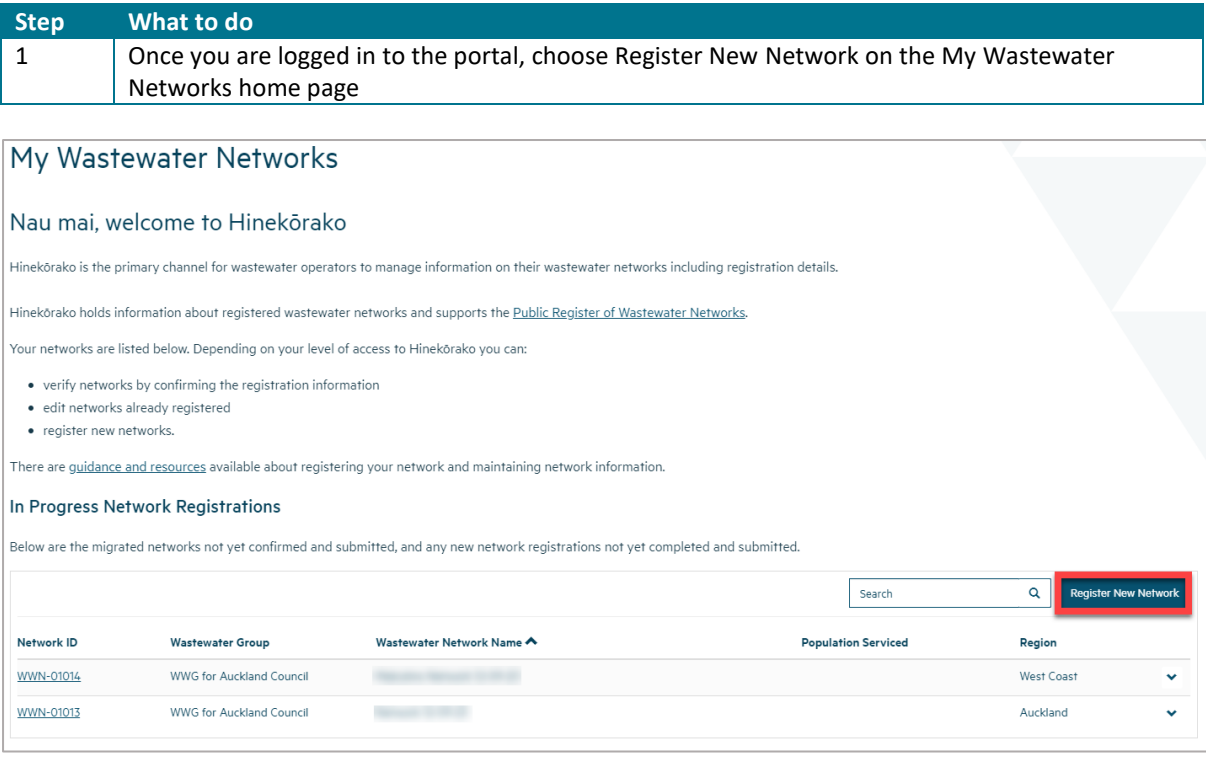

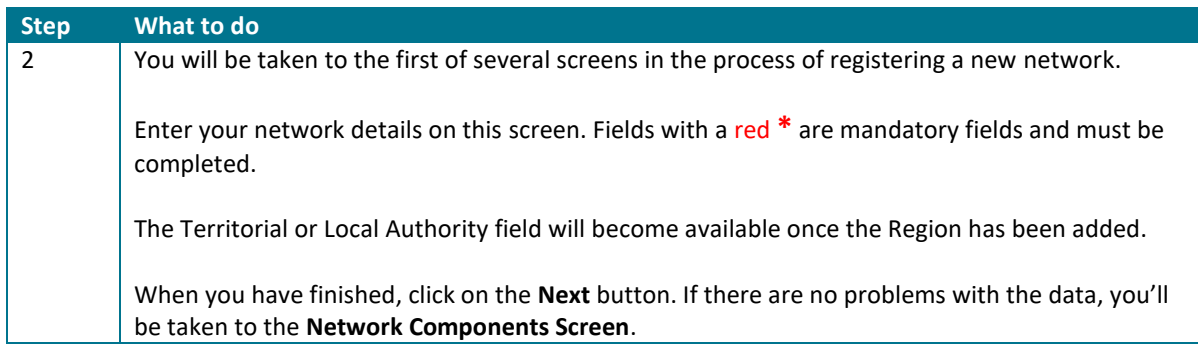

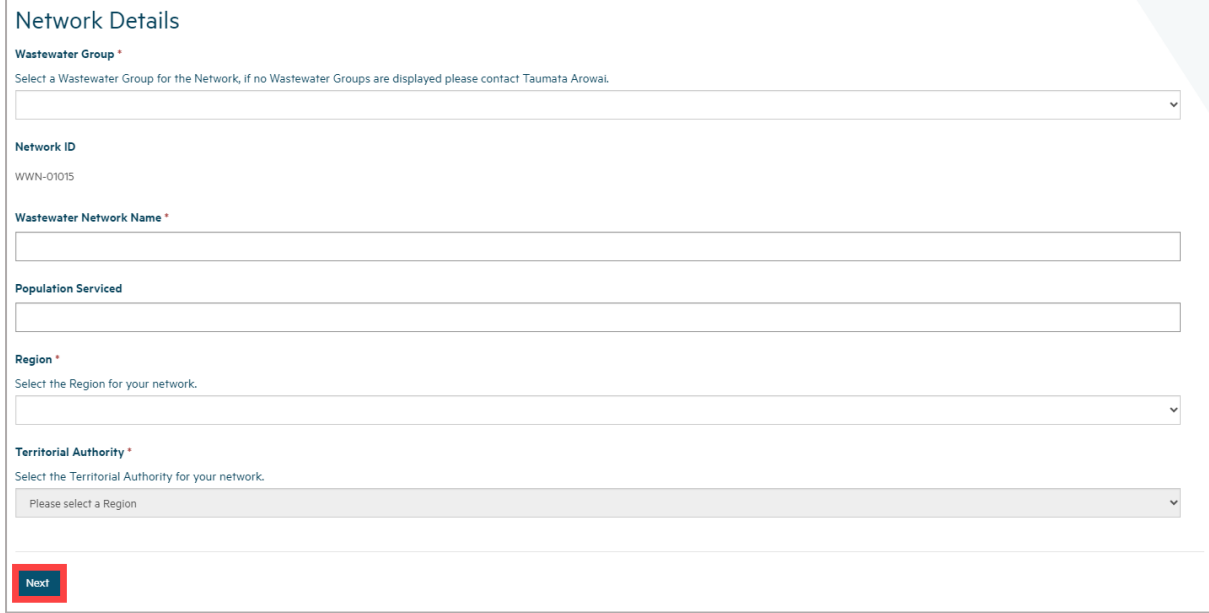

**Note:** The **Wastewater Network Name** and **Network ID** are unique Taumata Arowai network identifiers for all aspects of the network (e.g. reticulation collection, treatment plant, effluent discharge and sludge processing). In most cases, the Network Name is the name of the Wastewater Treatment Plant, or the councils name for the network. During the verification process these should appear as pre-populated fields. If you are uncertain about these, please contact us.

## **Create Supply Components**

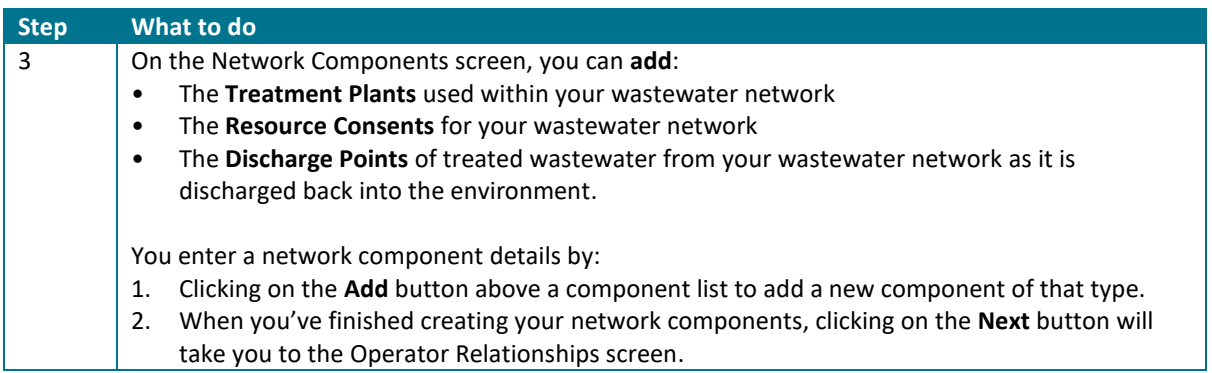

#### **Note:**

- **Consents:** Details of all resource consents pertaining to a network are not mandatory. At this initial stage of establishing the Register, we would like to gather basic detail on all resource consents regarding effluent discharge to the environment, particularly treated effluent discharge to waterways. The Register will expand over time to include additional consent detail.
- **Discharge Points.** In the initial version of the Register the key piece of data we would like you to complete is this one. This concerns the location of the discharge of treated effluent to the environment.

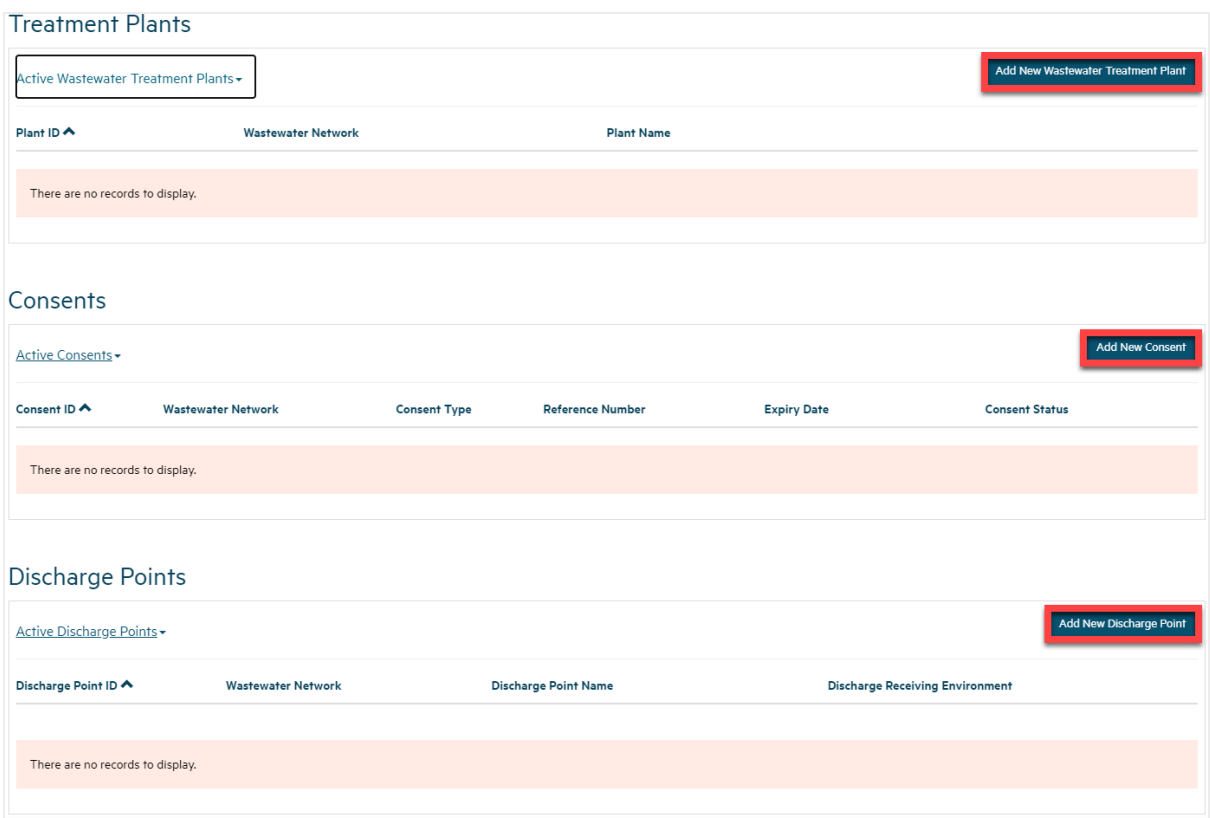

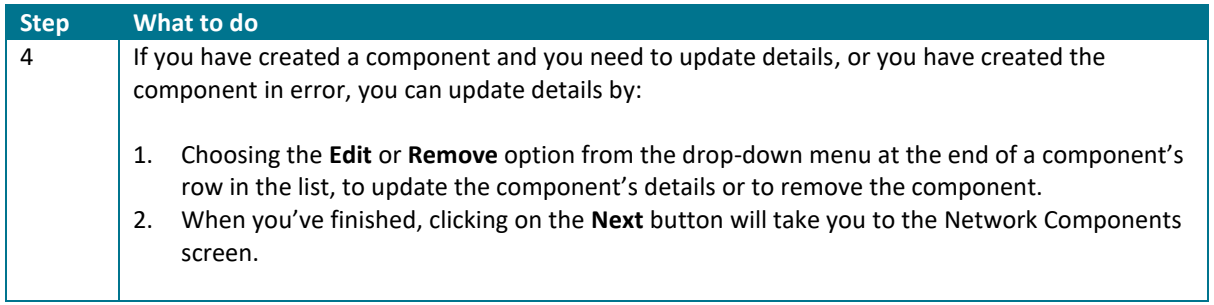

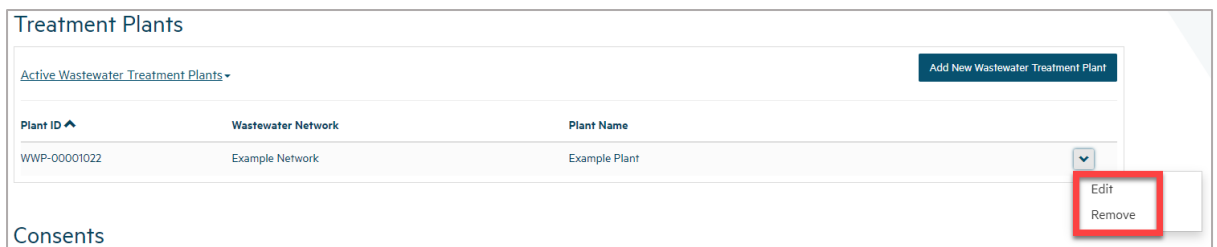

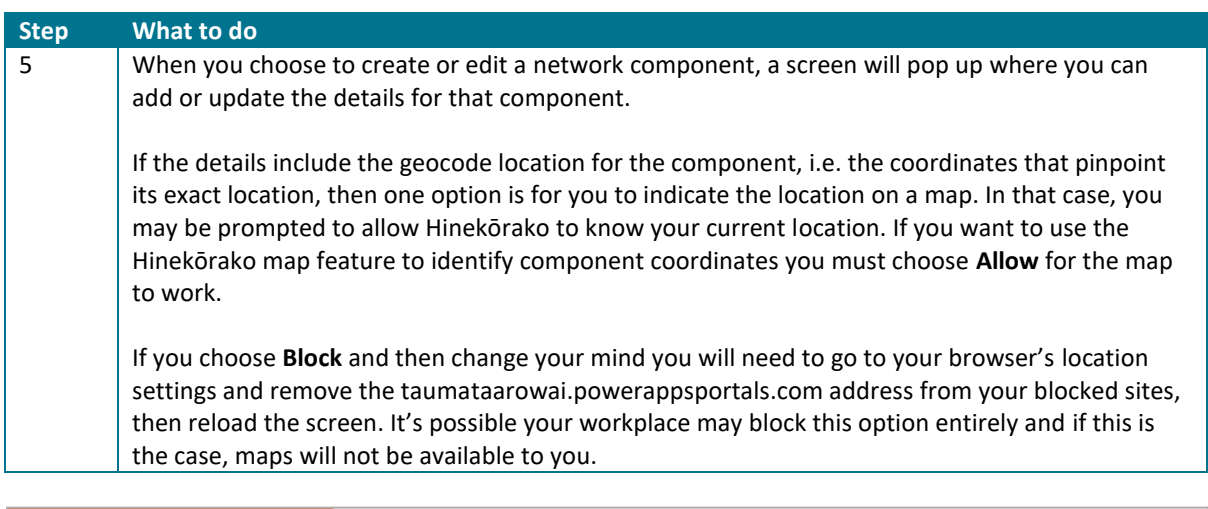

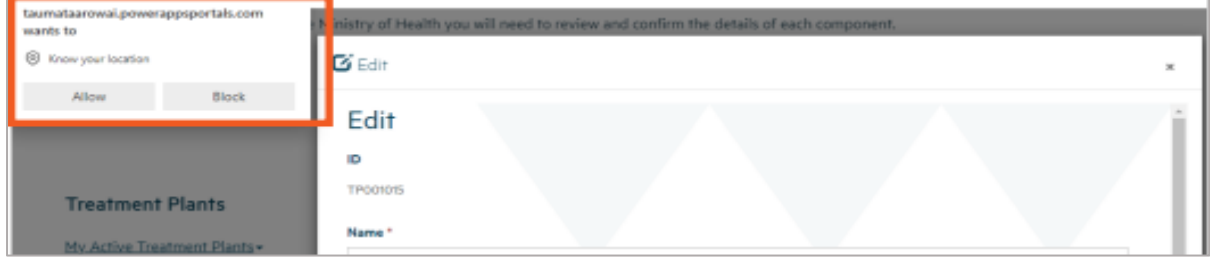

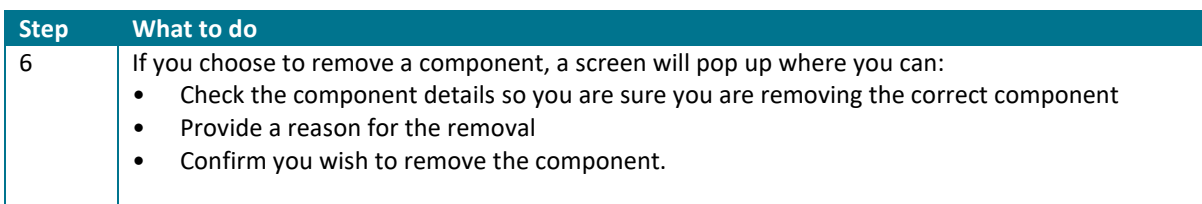

If you remove the component, it will be removed from the list of components of that type. You can see removed components by clicking on the **My Active Treatment Plants**, for example, and then choosing **My Inactive Treatment Plants**. The inactive components will be listed. You cannot reactivate them yourself. If you want them to be reactivated, contact Taumata Arowa

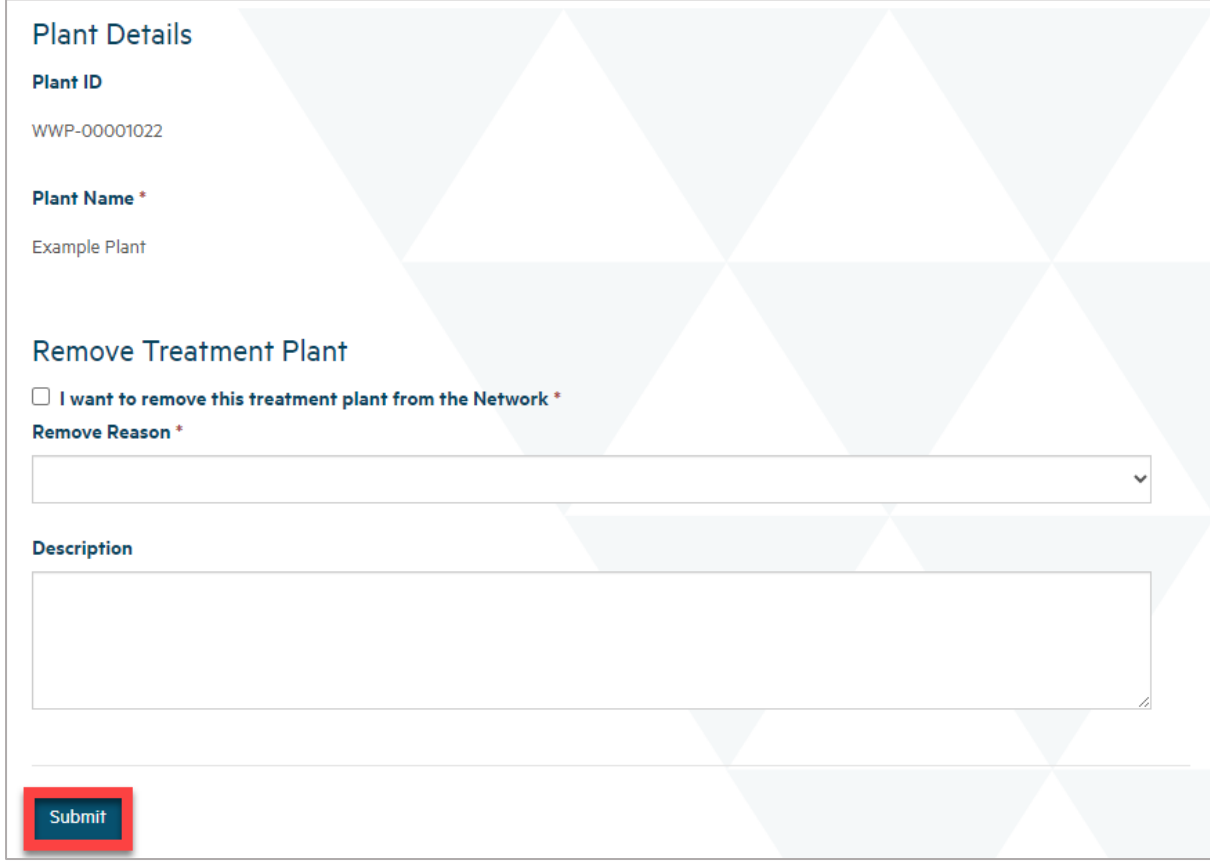

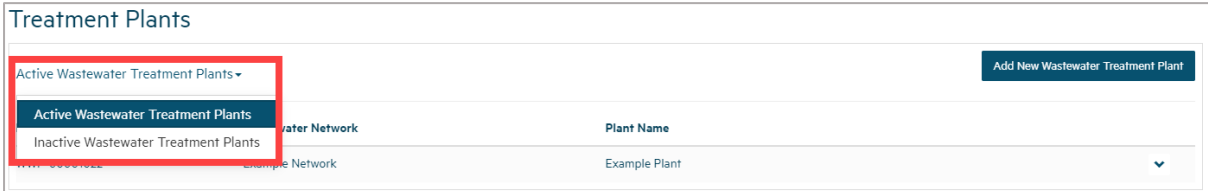

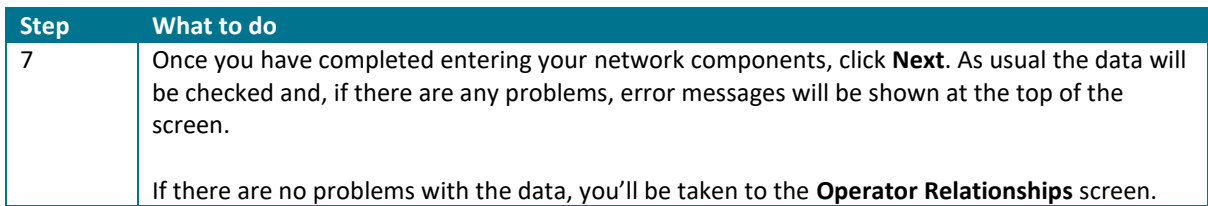

# **Add Operator Relationships**

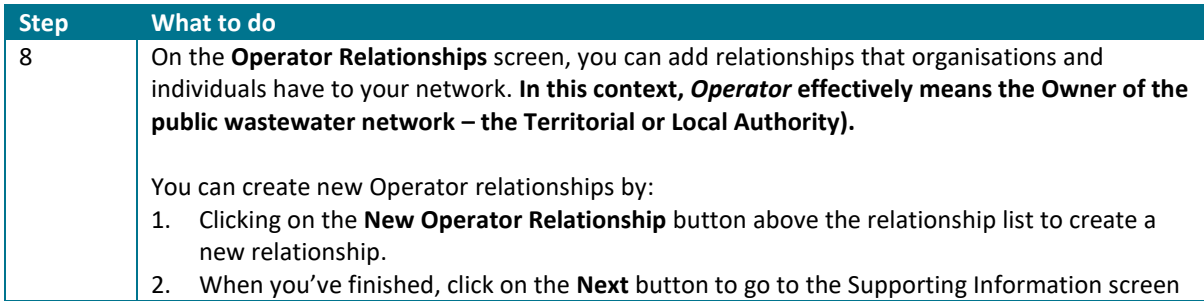

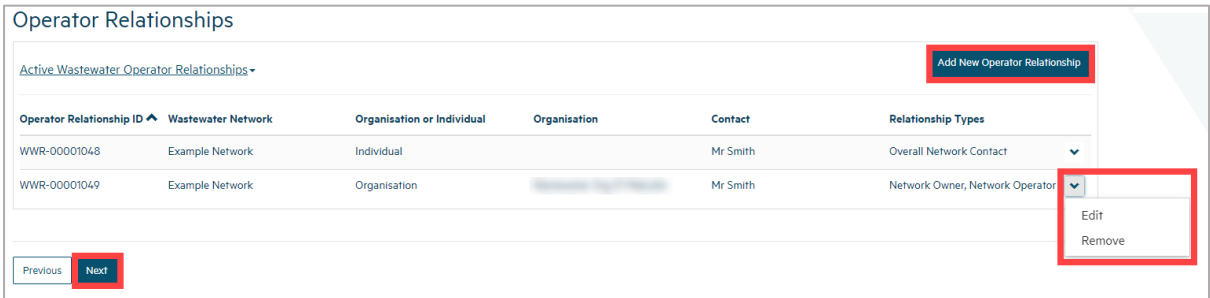

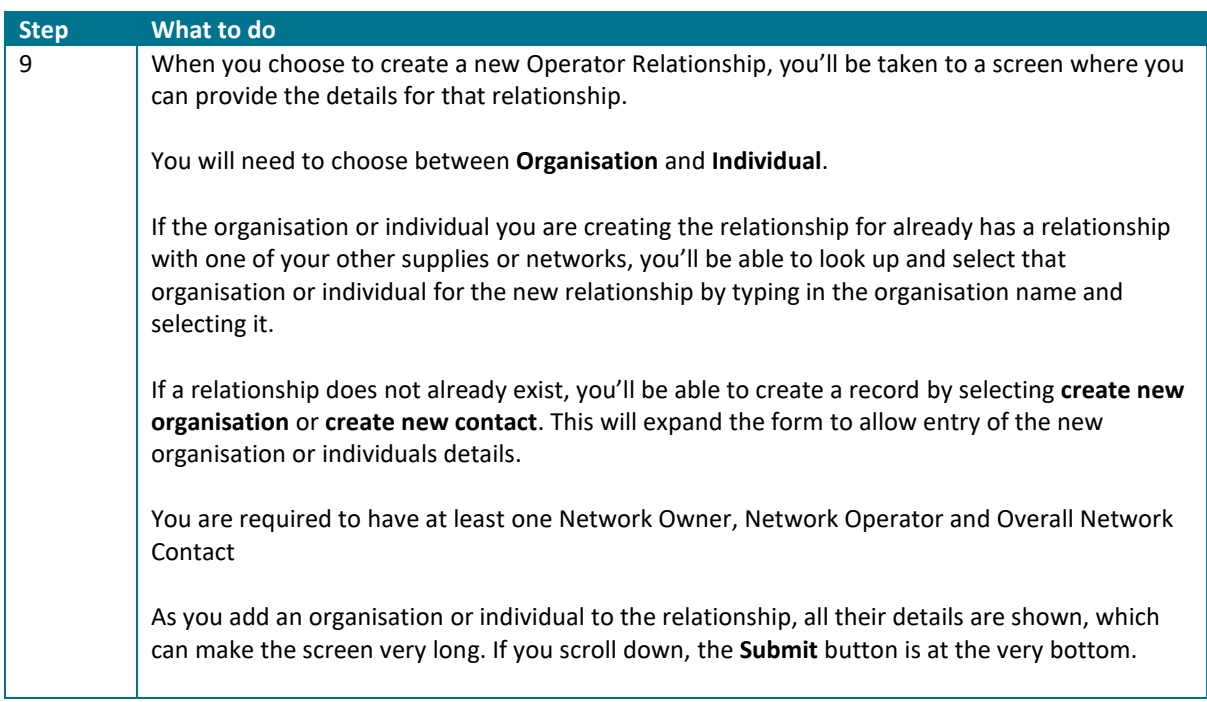

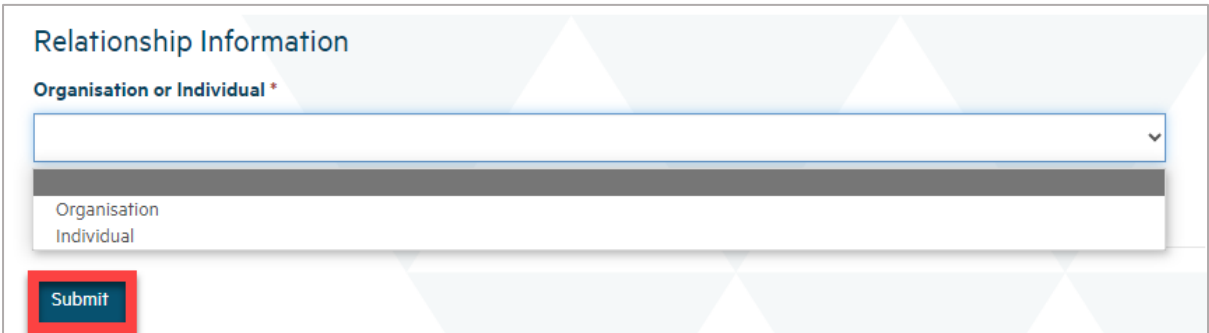

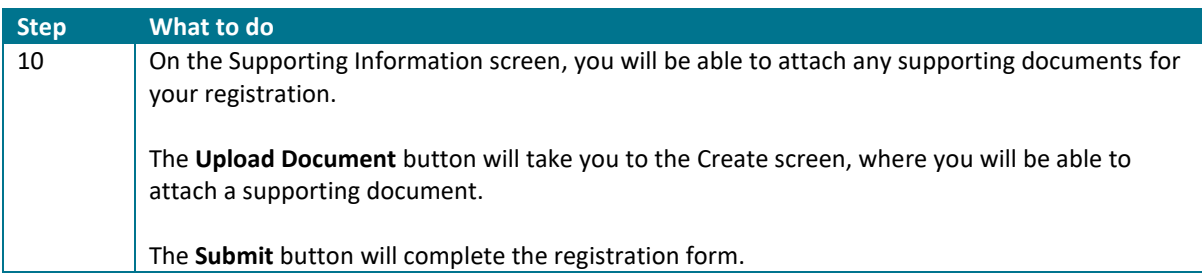

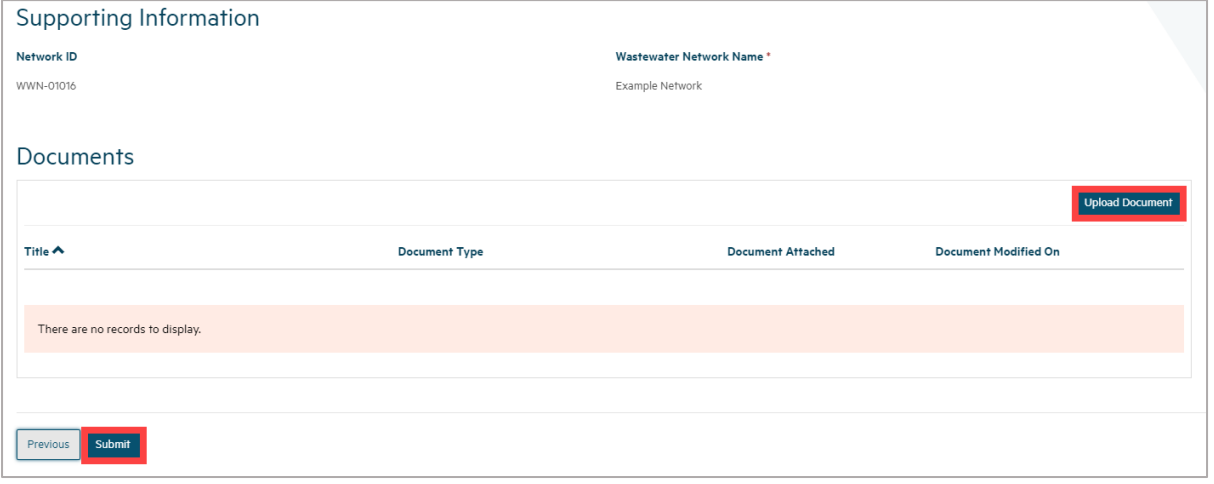

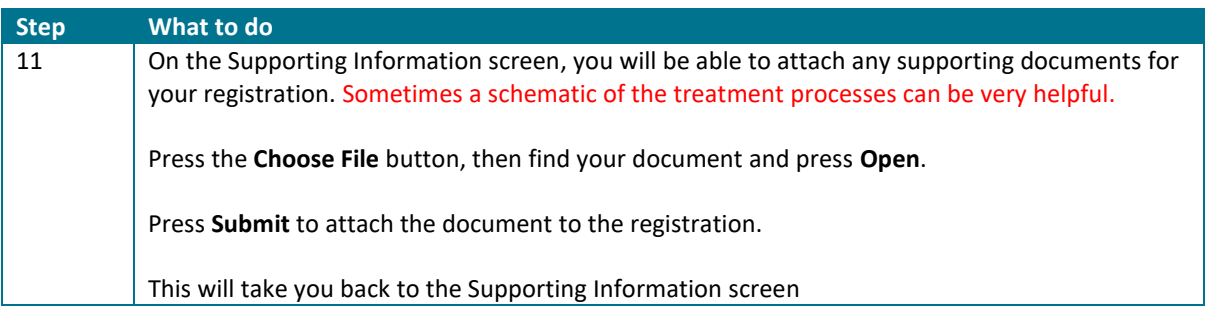

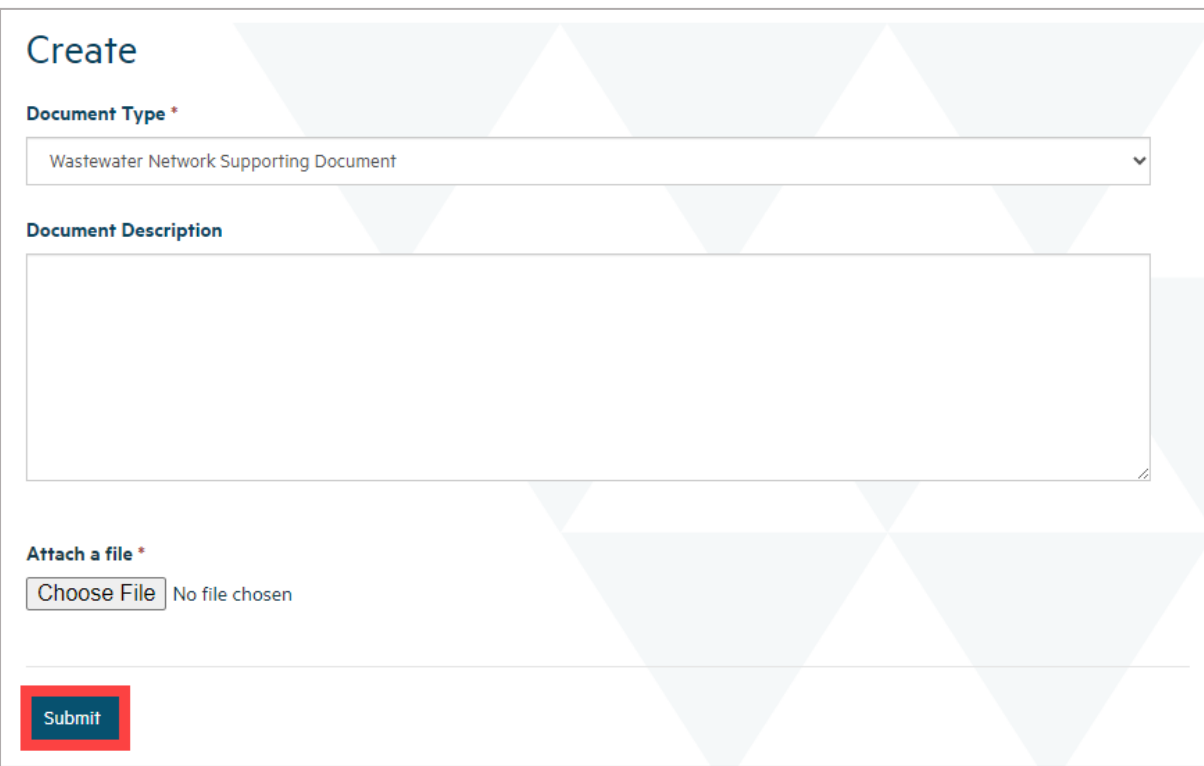

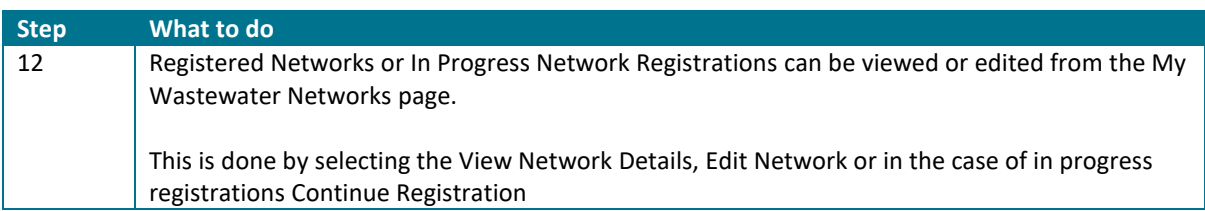

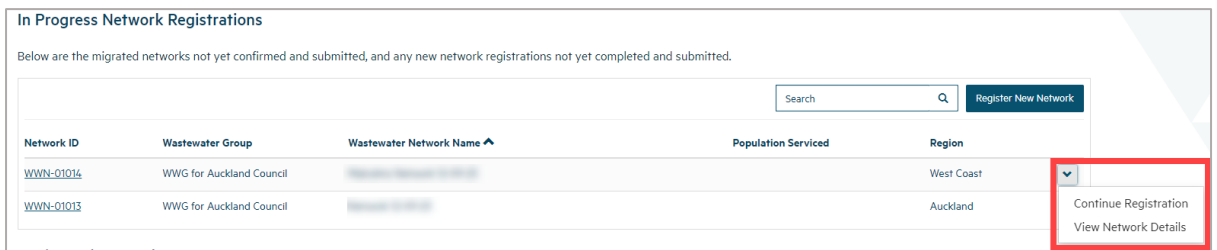